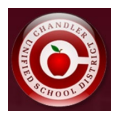

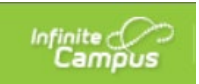

## **Información de solicitud de transporte en el portal para padres de Infinite Campus**

El Departamento de Transporte de CUSD comenzará a recopilar datos de los padres sobre si utilizarán o no nuestro autobús para transportar a sus estudiantes hacia / desde la escuela (si son elegibles).

Las familias nuevas en CUSD responderán la pregunta de transporte en su solicitud de registro en línea. Las familias CUSD existentes completarán la solicitud que se explica en este documento.

## **\*Familias existentes\***

- **Inicie sesión en el [Portal para padres](https://chandleraz.infinitecampus.org/campus/portal/parents/chandler.jsp)**
- **Haga clic en "Más" en la barra lateral izquierda.**

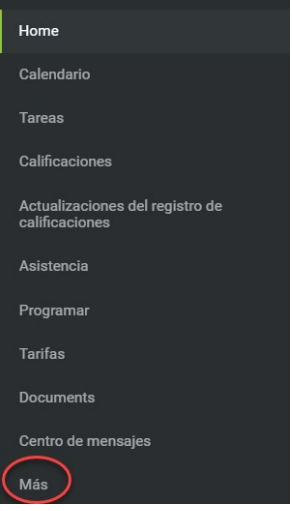

• **Haga clic en "Peticion para transporte" en la sección Enlaces rápidos.**

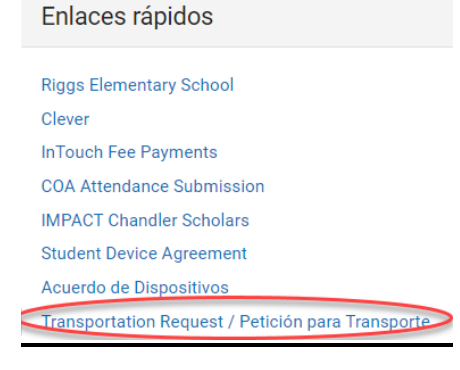

## • **Seleccione inglés o español.**

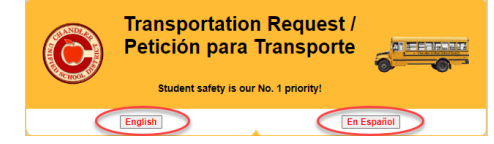

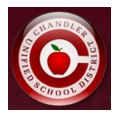

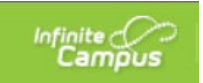

• **Lea la información de transporte, haga clic en la casilla para confirmar la información y haga clic en "Haga clic aquí para proceder a la solicitud de transporte".**

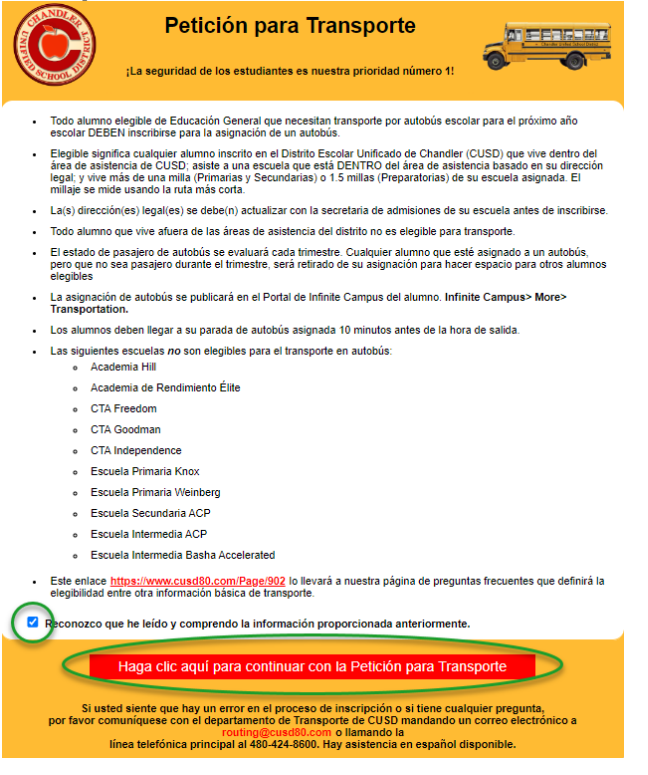

• **Se le llevará a una pantalla similar a la que se muestra a continuación que enumerará a su(s) estudiante(s), su estado de elegibilidad y un botón de sí o no para seleccionar si utilizará el servicio de autobuses.**

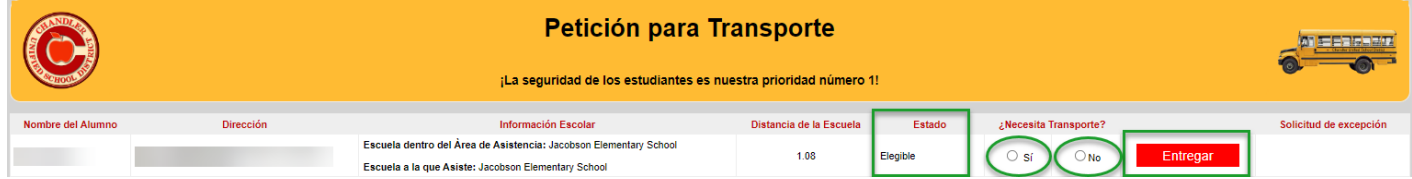

• **Si un estudiante no es elegible, mostrará la razón por la que no es elegible, así como también proporcionará un enlace para "Solicitar excepción" si desea solicitar una excepción para el transporte.**

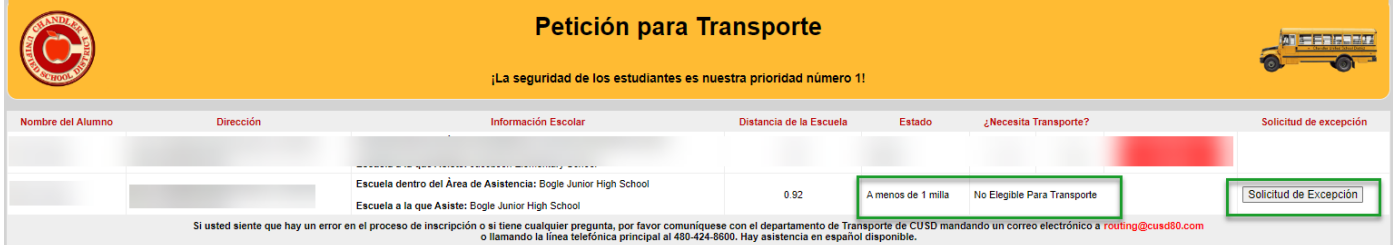

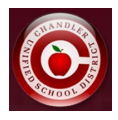

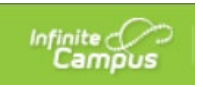

• **Después de seleccionar "Solicitar excepción", puede ingresar el motivo de su excepción y enviar su solicitud.**

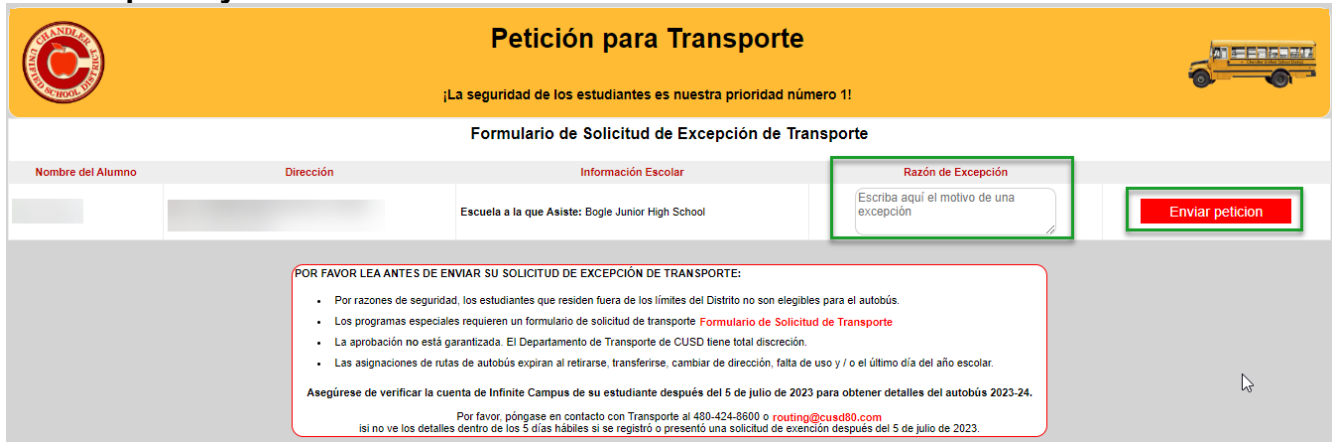

• **Después de enviar una solicitud de excepción, puede ver la solicitud de confirmación con la fecha, la hora y el padre que envió la solicitud.**

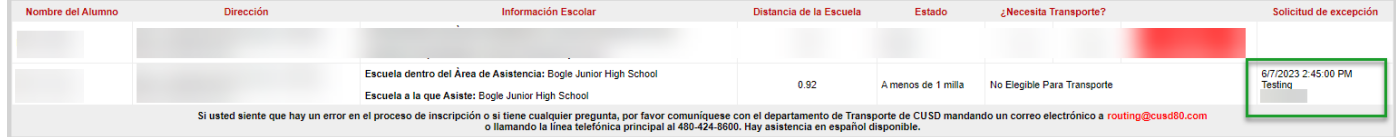

**Una vez enviada, no podrá cambiar su respuesta. Si desea cambiar su selección, deberá comunicarse con el departamento de Transporte al [routing@cusd80.com](mailto:routing@cusd80.com) o 480-424-8600.**

**Los motivos de la solicitud de excepción no se pueden cambiar una vez enviados.**